Open Infra Community Days Korea 2021

# 쉽고 간편한 네이버 클라우드 플랫폼의 Infrastructure as Code

네이버클라우드 Cloud Advocate 송 창 안

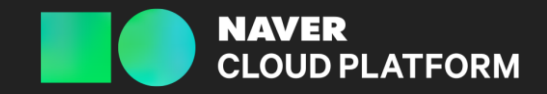

2021.09.15

# laC(Infrastructure as Code) 정의

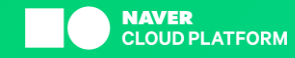

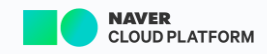

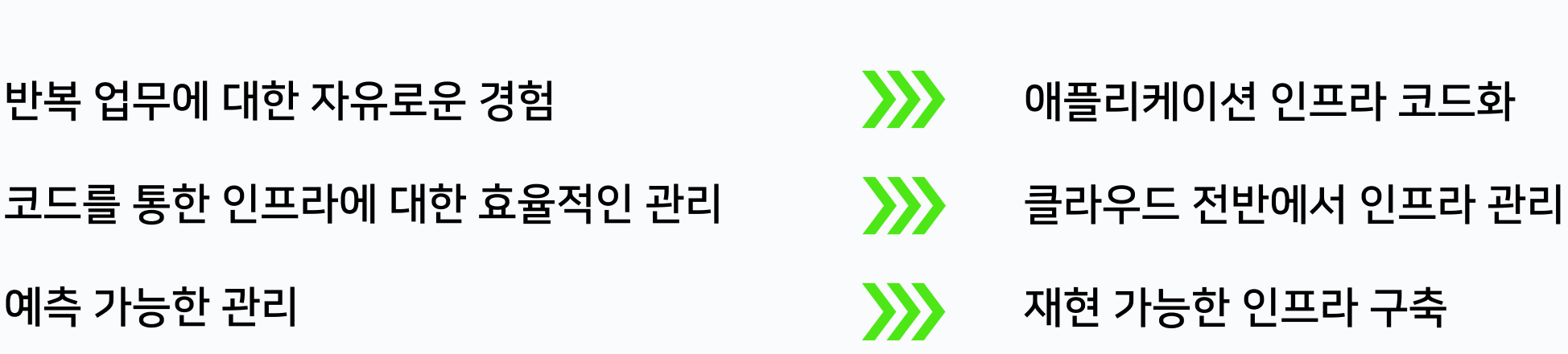

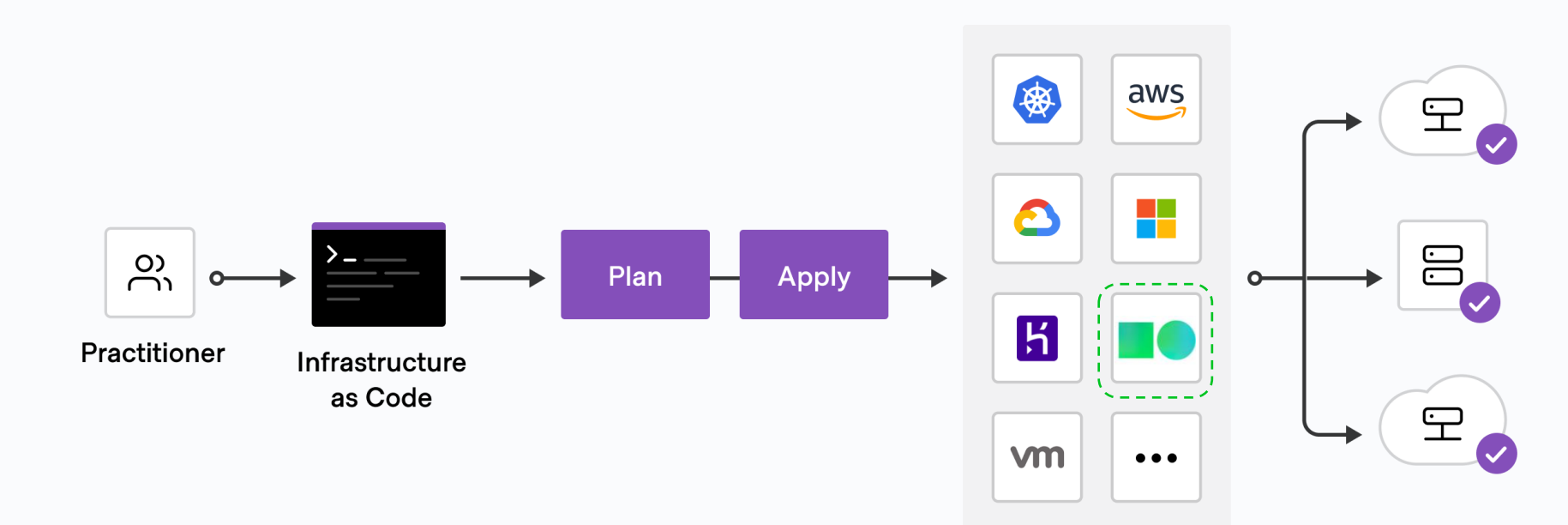

## Server Load Balancer storage NAS

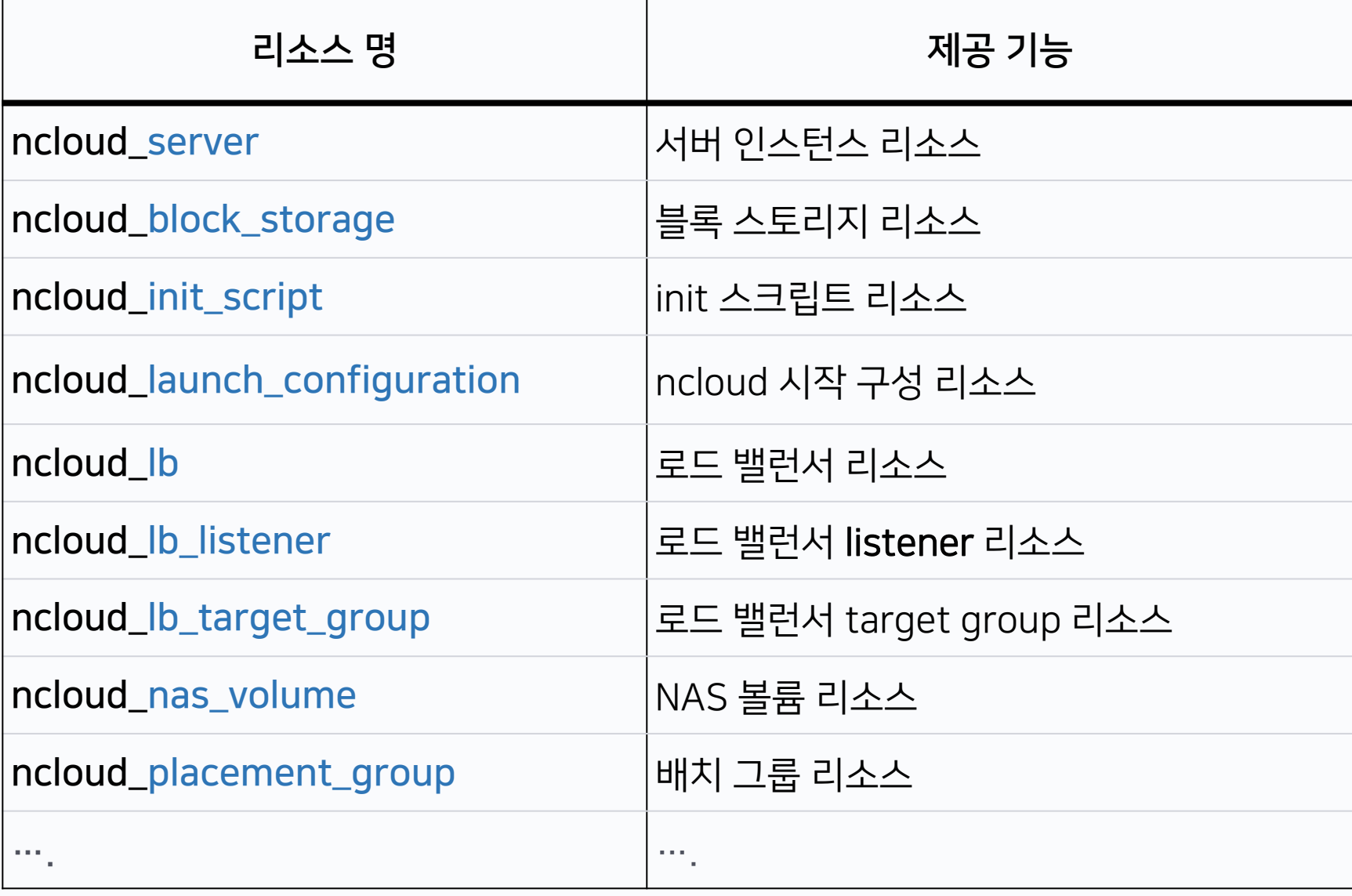

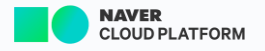

## VPC Network

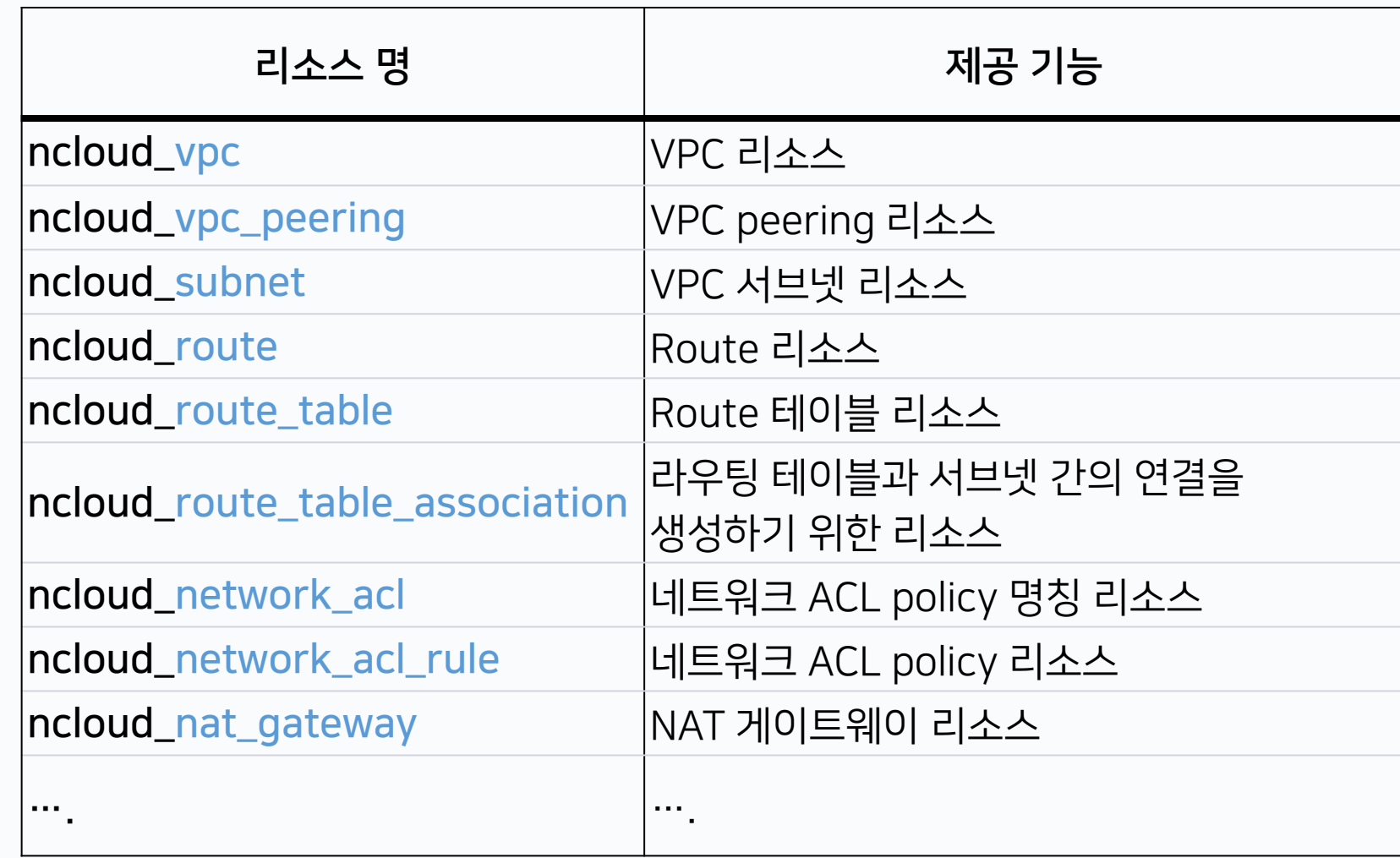

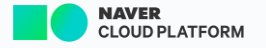

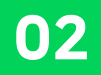

## Example 1 VPC 생성 후 서버 생성

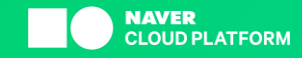

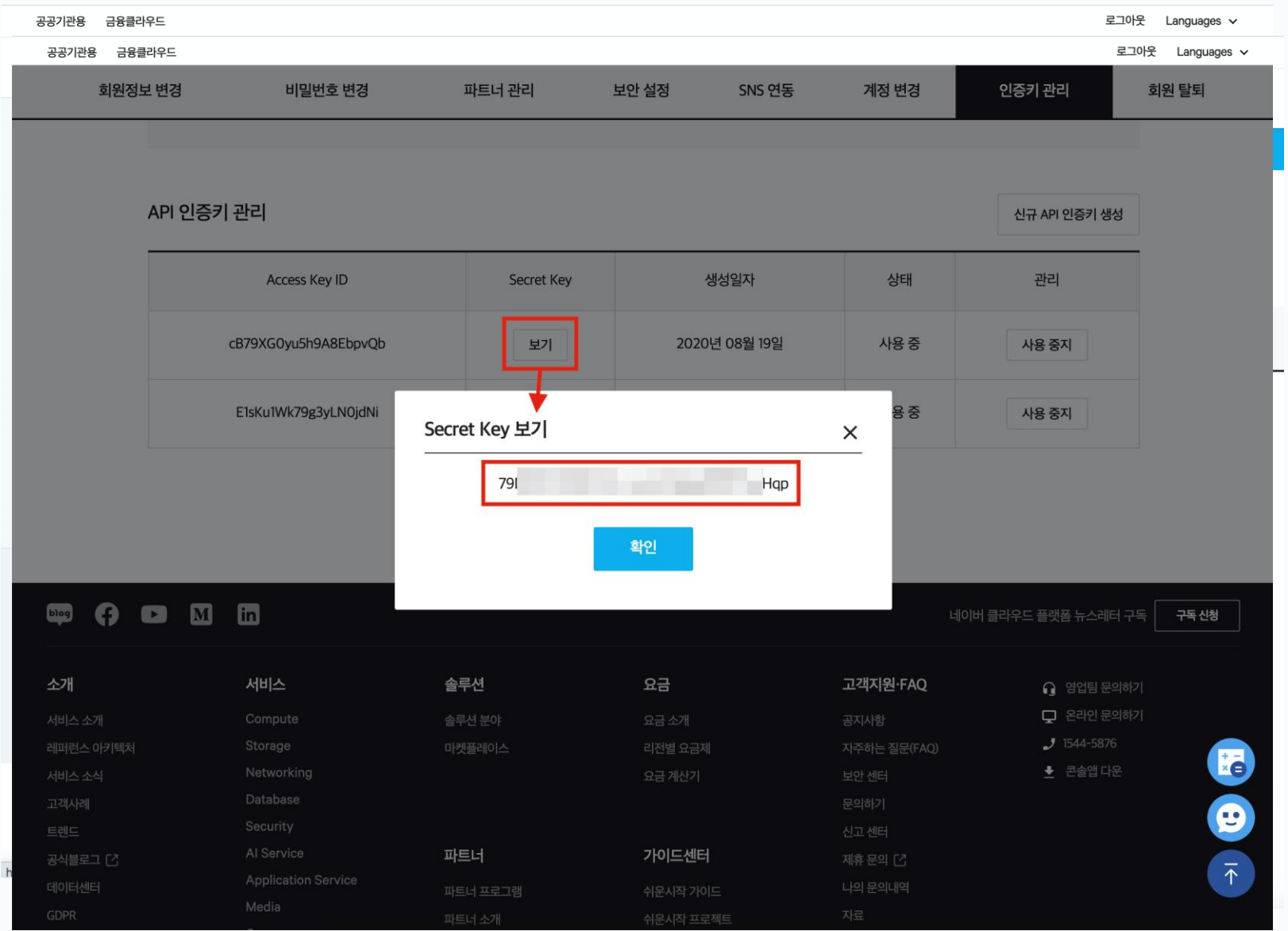

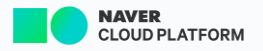

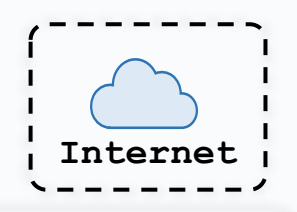

#### NAVER Cloud Platform

### 1 terraform $\cdot$ { $\neg$  $2 - required$  providers {- $3 \cdot \cdot \cdot \cdot$  ncloud  $\cdot = \cdot$  {- $4 \cdot \cdot \cdot \cdot \cdot$  source =  $\cdot$  "navercloudplatform/ncloud" $\neg$  $5 \cdots$ }- $6 \cdot \cdot$ }  $7 -$ 8  $\n *provider* "ncloud"  $\cdot$  { 9 \cdot \cdot$ support\_vpc $\cdot = \cdot$ true-10 · · region · · · · · · · = · "KR"- $11 \cdot 360$  access\_key  $\cdot \cdot = 320$  access\_key 12 · secret\_key · = var.secret\_key- $13$  }

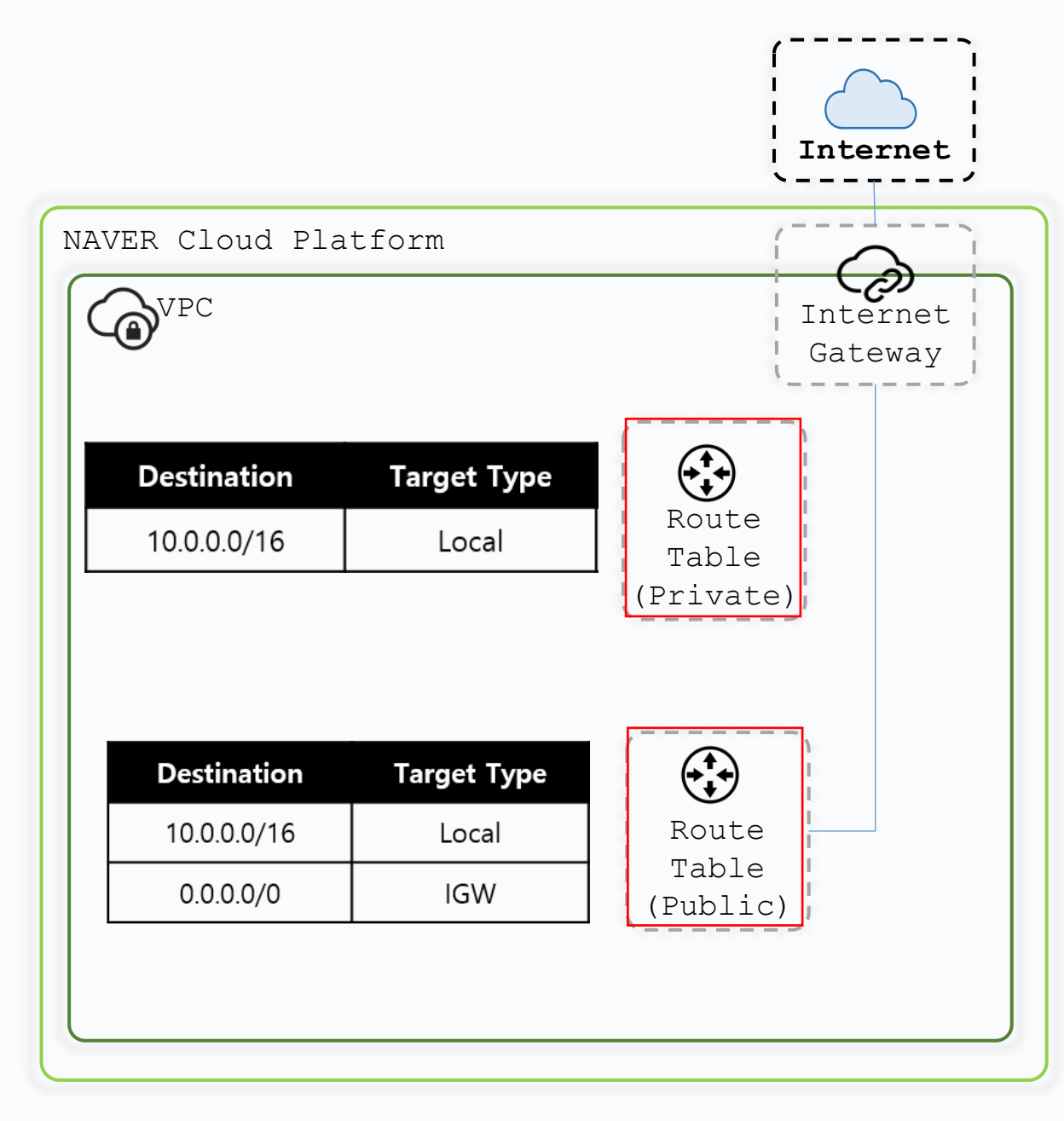

```
1 resource "ncloud_vpc" · "vpc" · {-
2 . name . . . . . . . . . . . = var. vpc_name // "vpc-hashitalks" -
```
- $3 \cdot i$ pv4\_cidr\_block = "10.0.0.0/16"-
- 4 }

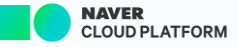

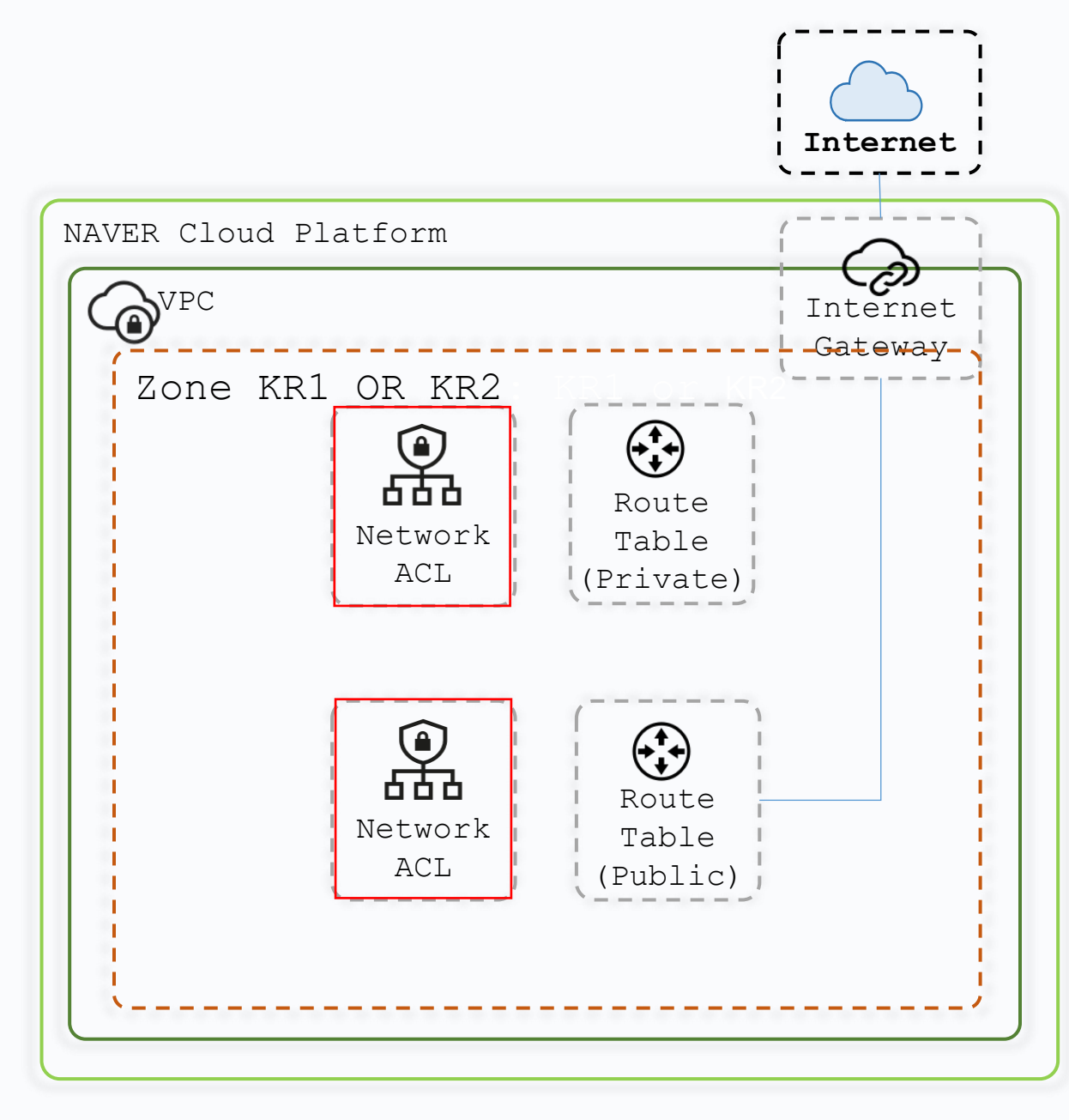

```
1 resource "ncloud_network_acl" "pub_nacl" {-
2 \cdot \cdot \text{vpc\_no} = ncloud_vpc.vpc.id-
3 . name . . . = . "network-acl-public"-
4 }-
5 resource "ncloud_network_acl" "priv_nacl" {-
6 \cdot vpc_{no} = ncloud_vpc.vpc.id-7 \cdot \cdot name \cdot \cdot = \cdot "network-acl-private"-
8 }-
9
```
### **Inbound**

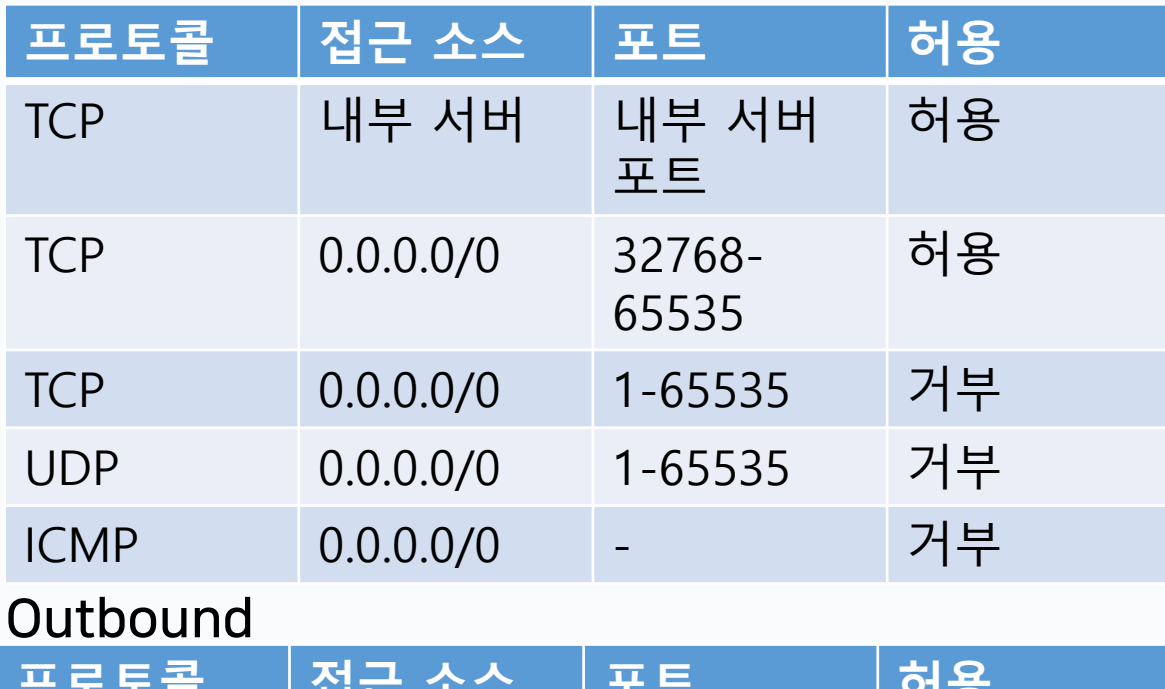

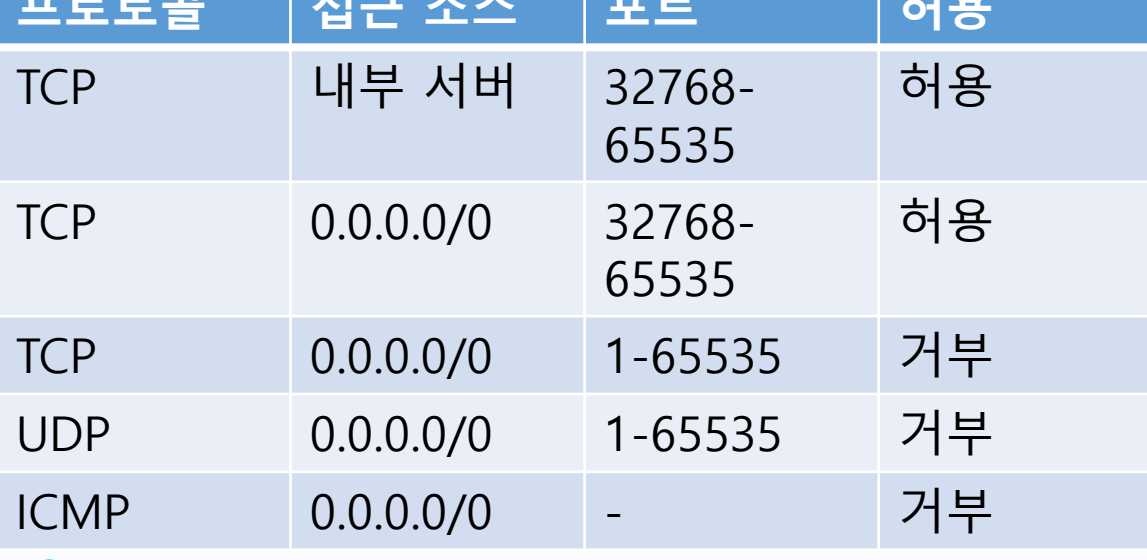

#### $\bullet\bullet\bullet$

- }

```
locals \{
```
 $private\_subnet\_inbound = [$ [1, "TCP", "\${ncloud\_server.server\_scn\_02\_public.network\_interface[0].private\_ip}/32", "8080", "ALLOW"], // [2, "TCP", "0.0.0.0/0", "32768-65535", "ALLOW"], [197, "TCP", "0.0.0.0/0", "1-65535", "DROP"],  $[198, "UDP", "0.0.0.0/0", "1-65535", "DROP$ "], [199, "ICMP", "0.0.0.0/0", null, "DROP"],

#### $private\_subnet\_outbound = [$

[1, "TCP", "\${ncloud\_server.server\_scn\_02\_public.network\_interface[0].private\_ip}/32", "32768-65535", "ALLOW"],  $[197, "TCP", "0.0.0.0/0", "1-65535", "DR0P"],$ [198, "UDP", "0.0.0.0/0", "1-65535", "DROP"], [199, "ICMP", "0.0.0.0/0", null, "DROP"]

resource "ncloud\_network\_acl\_rule" "network\_acl\_02\_private" { network\_acl\_no = ncloud\_network\_acl.network\_acl\_02\_private.id dynamic "inbound" { for\_each = local.private\_subnet\_inbound content {  $\begin{bmatrix} \text{priority} \\ \text{{-} \end{bmatrix}$  = inbound.value[0]  $protocol = inbound.value[1]$ ip\_block = inbound.value[2]  $port_range = inbound.value[3]$  $rule\_action = inbound.value[4]$ - 1 **}** dynamic "outbound" {

for\_each = local.private\_subnet\_outbound content {  $priority = outbound.value[0]$  $\text{protocol} = \text{outbound.value[1]}$  $ip\_block = outbound.value[2]$  $port_range = outbound.value[3]$  $rule\_action = outbound.value[4]$ 

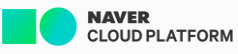

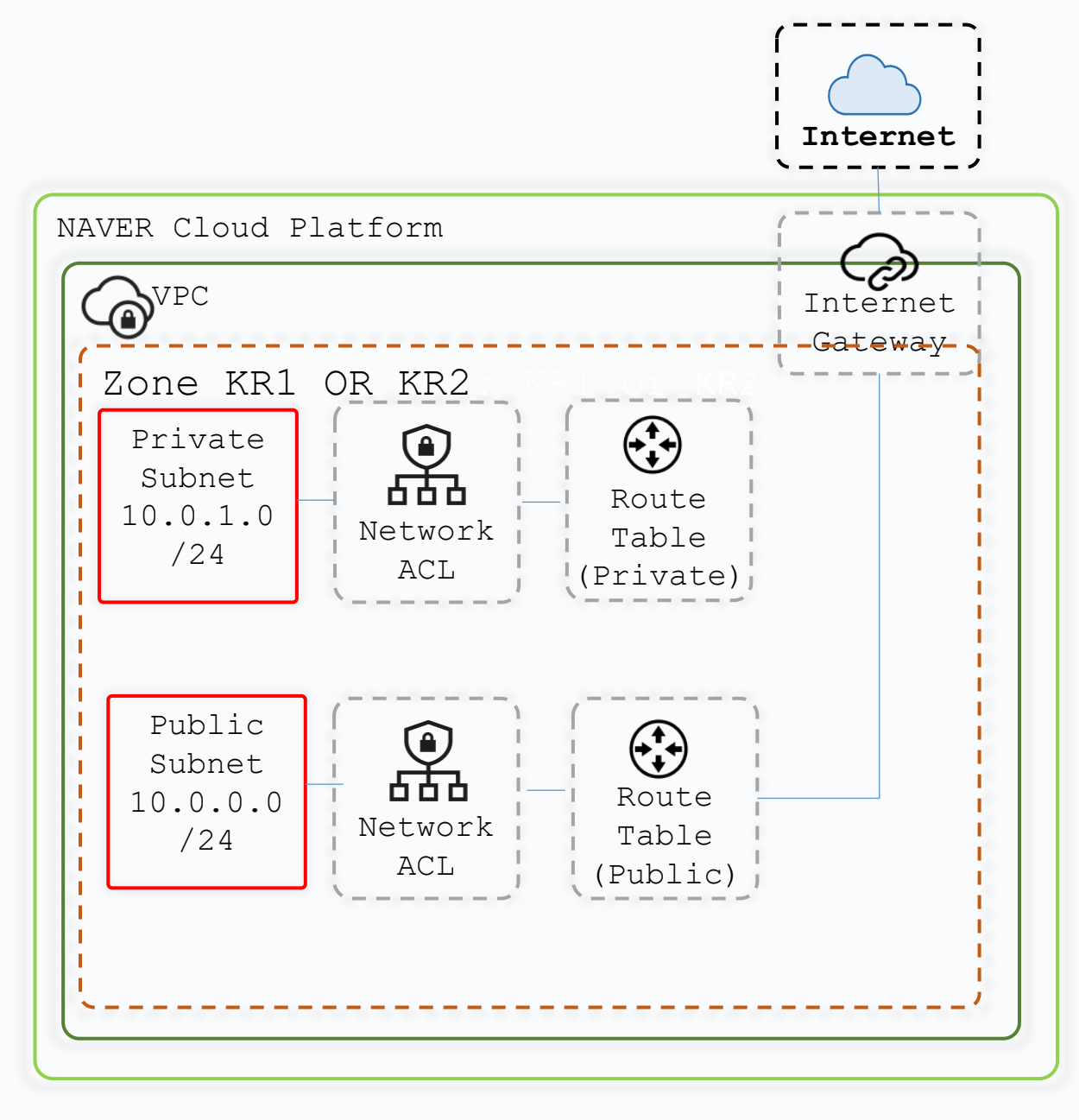

1 resource "ncloud\_subnet" "subnet\_public" {- $2 \cdot \text{name} \cdots \cdots \cdots \cdots$  "subnet-public"-**10.0.0.0/24**  $3 \cdot vpc$  no  $\cdots \cdots$  = ncloud vpc.vpc.vpc no-4 · · subnet · · · · · · · · = · cidrsubnet(ncloud\_vpc.vpc.ipv4\_cidr\_block, 8, 0)-5 . network acl no = ncloud network acl.pub nacl.id- $6 \cdot$  subnet type  $\cdots$  =  $\cdot$  "PUBLIC"  $\cdot$  // $\cdot$ PUBLIC(Public) - $7 \cdot$ zone $\cdot \cdot \cdot \cdot \cdot \cdot \cdot \cdot \cdot = \cdot \text{var} \cdot \text{zone} \cdot // \cdot \text{KR} - 2 \neg$  $8$ } 9 resource "ncloud\_subnet" "subnet\_private" {- $10 \cdot \text{name} \cdot \text{...}$ **10.0.1.0/24**  $11 \cdot vpc$  no  $\cdots \cdots \cdots$  incloud vpc.vpc.vpc no-12  $\cdots$  subnet  $\cdots$   $\cdots$  = cidrsubnet(ncloud\_vpc.vpc.ipv4\_cidr\_block, 8, 1)  $\neg$ 13 network\_acl\_no = ncloud\_network\_acl.priv\_nacl.id-14 · · subnet\_type · · · · = · "PRIVATE" // · PRIVATE(Private)- $16$  }-17

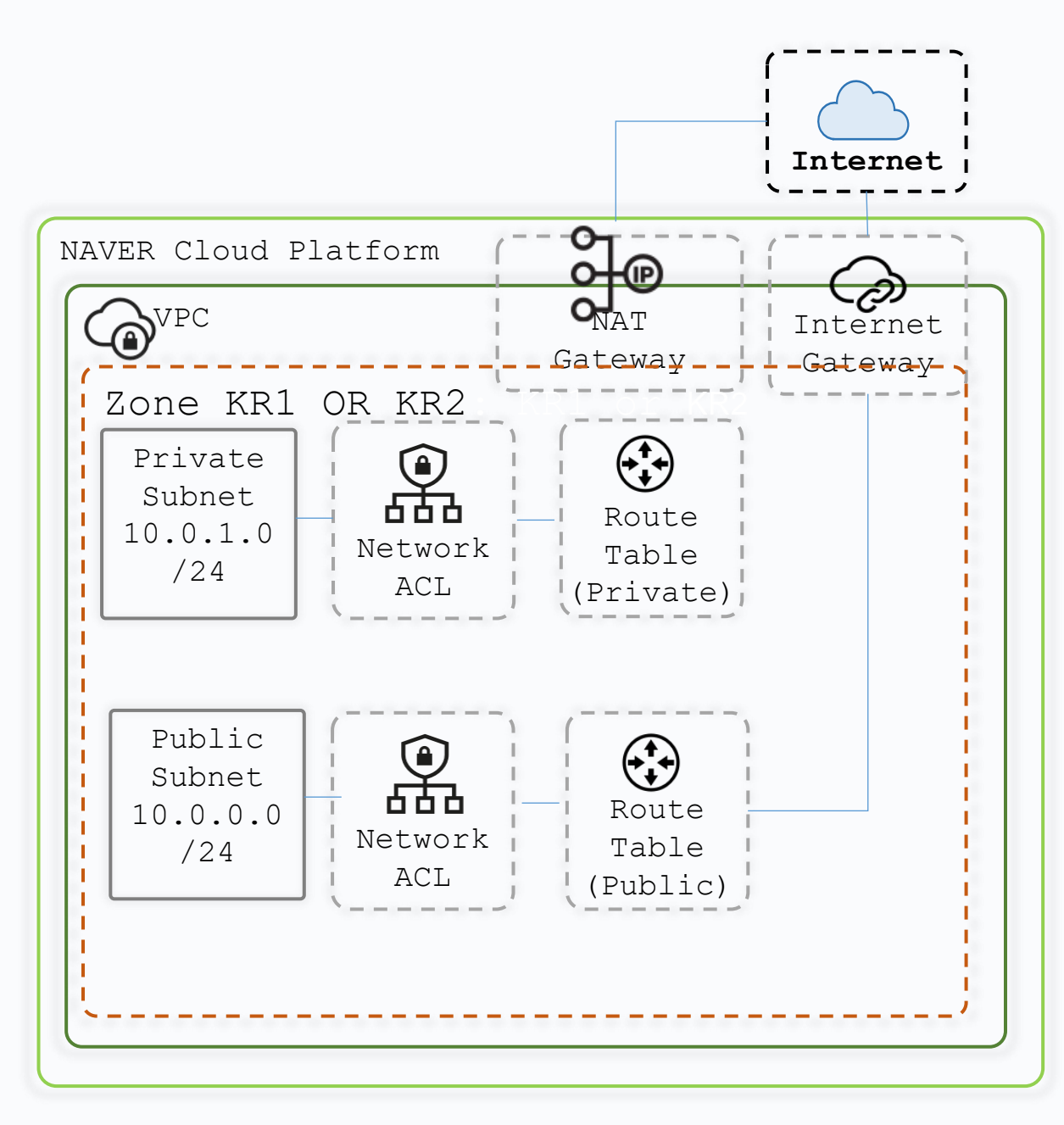

- 1 resource "ncloud\_nat\_gateway" "nat\_gateway" {-
- $2 \cdot vpc_{no} = ncloud_vpc.vpc.id-$
- $3 \cdot$  zone  $\cdots$  = var.zone // KR-2  $\cdots$
- $4$  · name  $=$  "nat-gateway"-
- $5 \}$
- 6

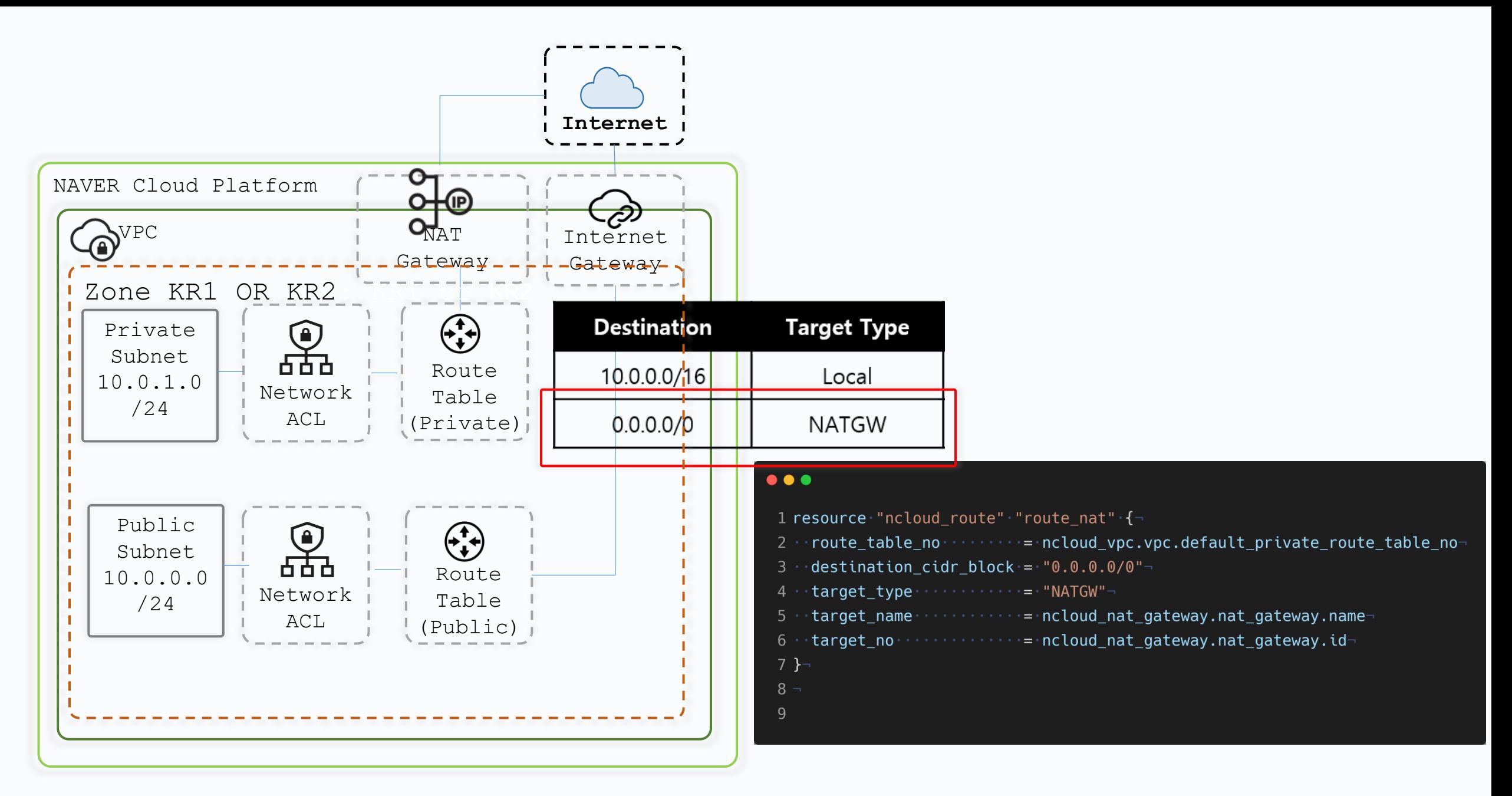

#### Standard

[Standard] vCPU 2개, 메모리 8GB, [SSD]디스크 50GB [g2]

✓ [Standard] vCPU 2개, 메모리 8GB, [SSD]디스크 50GB [g2]

[Standard] vCPU 4개, 메모리 16GB, [SSD]디스크 50GB [g2] [Standard] vCPU 8개, 메모리 32GB, [SSD]디스크 50GB [g2] [Standard] vCPU 16개, 메모리 64GB, [SSD]디스크 50GB [g2] [Standard] vCPU 32개, 메모리 128GB, [SSD]디스크 50GB [g2]  $\bullet\bullet\bullet$ 

1 data "ncloud\_server\_image" · "id" · {-

 $2 \cdot$ filter $\cdot$ {-

 $3 \cdot \cdot \cdot \cdot$  name  $\cdot \cdot \cdot = \cdot$  "product name"-

 $4 \cdot \cdot \cdot \cdot$  values  $\cdot = \cdot$  [ "ubuntu-18.04?"]-

 $5 \cdot \cdot \cdot \cdot \text{request} \cdot \cdot \cdot \text{true}$ 

 $6 \cdot \cdot$ }

 $7$  }- $8 -$ 

 $\overline{\phantom{a}}$ 

 $\blacktriangledown$ 

9 data "ncloud\_server\_products" "products" {-10 server\_image\_product\_code = data.ncloud\_server\_image.id.id- $11 -$ 

 $12 \cdot$ filter $\cdot$ {-

 $13 \cdot \cdot \cdot \cdot$  name  $\cdot \cdot \cdot = \cdot$  "product\_code"-

 $14 \cdot \cdot \cdot \cdot$  values  $\cdot = \cdot$  ["SSD"]-

 $15 \cdot \cdot \cdot \cdot \text{rege} \cdot \cdot \cdot \text{true}$ 

 $16 \cdot \cdot \}$ 

 $17 18 \cdot \cdot$ filter $\cdot$ {-

 $19 \cdot \cdot \cdot \cdot$  name  $\cdot \cdot \cdot = \cdot$  "cpu count"-

 $20 \cdots$  values =  $\cdot$  ["2"] -

 $21 \cdot \cdot$ }

 $22 -$ 

 $23 \cdot$ filter $\cdot$ {-

 $24 \cdot \cdot \cdot \cdot$  name  $\cdot \cdot \cdot = \cdot$  "product\_type"-

 $25 \cdot \cdot \cdot \cdot$  values  $\cdot = \cdot$  [ "STAND"]

 $26 \cdot \cdot$ }

 $27<sub>3</sub>$ 

```
1 resource "ncloud login key" "key" \{-1, 1, 2, \ldots, n\}2 \cdot \cdot key name = \cdot "login-key-name"-
 3 }-
 4 -5 resource "ncloud server" "server public" {-
 7 . login key name . . . . . . . . . . . = ncloud login key.key.key name
 8 . . subnet_no . . . . . . . . . . . . . . . . = ncloud_subnet.subnet_public.id-
 9 \cdot server_image_product_code =
  data.ncloud_server_products.products.server_products.0.product_code-
10 +11 -12 resource "ncloud server" "server private" {-
14 · · login_key_name · · · · · · · · · · · · = · ncloud_login_key.key.key_name · -
16 · · server_image_product_code = ·
  data.ncloud\_server\_products.products.server\_products.\text{\textbf{0}.product\_code-}17 -18 \}
```
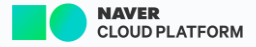

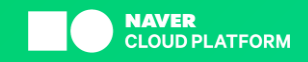

## Example 2 서버 생성 후 ansible 로 프로비져닝 로드밸런서 와 NAS 연동

03

#### ansible -i inventory playbook.yaml

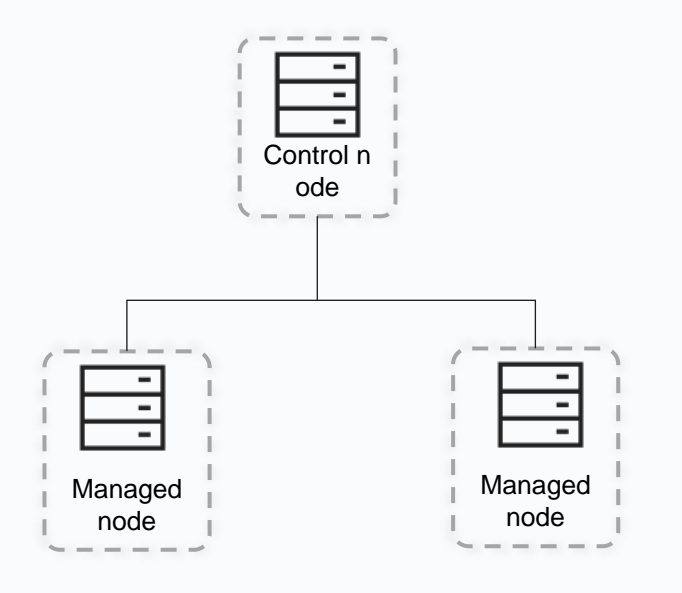

#### $\bullet\bullet\bullet$

1 resource · "null\_resource" · "ssh" · {-

- 2 · · provisioner · "local-exec" · {-
- $3 \cdot \cdot \cdot \cdot$  command  $\cdot = \cdot \leq E0F$
- 4 .....echo."[ncloud]" > inventory-
- 5 .....echo."\${ncloud\_server.server.name}
- ansible\_host='\${ncloud\_port\_forwarding\_rule.forwarding.port\_forwarding\_public\_ip}'. ansible\_port='\${ncloud\_port\_forwarding\_rule.forwarding.port\_forwarding\_external\_port}'. ansible ssh user=root

ansible\_ssh\_pass='\${data.ncloud\_root\_password.rootpwd.root\_password}'" >> inventory- $6 -$ 

 $7 EOF-$ 

 $8 -$ 

 $9 \cdot \cdot \}$ 

 $10 -$ 

11 · · provisioner · "local-exec" · {-

 $12 \cdot \cdot \cdot \cdot$  command  $\cdot = \cdot \le 60$ F-

13 .....ANSIBLE HOST KEY CHECKING=False \-

14 .....ansible-playbook -i.inventory playbook.yml-

 $15 -$ 

16 E0F-

 $17 -$ 

 $18 \cdot \cdot \}$ 

19 }

#### $1 - - -$

- $2 -$ hosts: ncloud-
- $3 \cdot$ become: true-
- $4 \cdot$ tasks:
- $5 \cdots$  name:  $pi -$
- $6 \cdots$ ping:
- $7 -$
- 8 · · · · · name: · enable · ngnix · repo-
- $9 \cdots$ copy:
- 10 ........src: nginx.repo-
- $11$   $\cdots$   $\cdots$  dest: /etc/yum.repos.d/nginx.repo-
- 12 . . . . . . . . owner: . root-
- $13 \cdot \cdot \cdot \cdot \cdot \cdot \cdot$  group:  $\cdot$  root-
- $14 \cdot \cdot \cdot \cdot \cdot \cdot \cdot \cdot \cdot \text{mode}: \cdot \cdot \cdot 0644 \cdot \neg$
- 15 ......... backup: yes

#### $\bullet\bullet\bullet$

 $1 \cdot \cdot \cdot$  - name: install packages  $2 \cdot \cdot \cdot \cdot \cdot \cdot \text{vum}$ :  $3 \cdots \cdots$  name:  $\lceil \{\{\text{ packets}\}\}\rceil$ 4 ........state: latest-5 .........update\_cache: yes- $6 \cdots \cdots \sqrt{ans:}$ 7 Dackages :- $8 \cdot \cdot \cdot \cdot \cdot \cdot - qt$  $9 \cdots \cdots \cdots -$ nginx- $10 -$ 11 - - - name: Make sure a service is running- $12 \cdot \cdot \cdot \cdot \cdot$ systemd: 13 ........state: started- $14 \cdot \cdot \cdot \cdot \cdot \cdot \cdot \cdot$  name: nginx-15 ....... enabled: yes

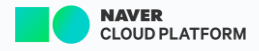

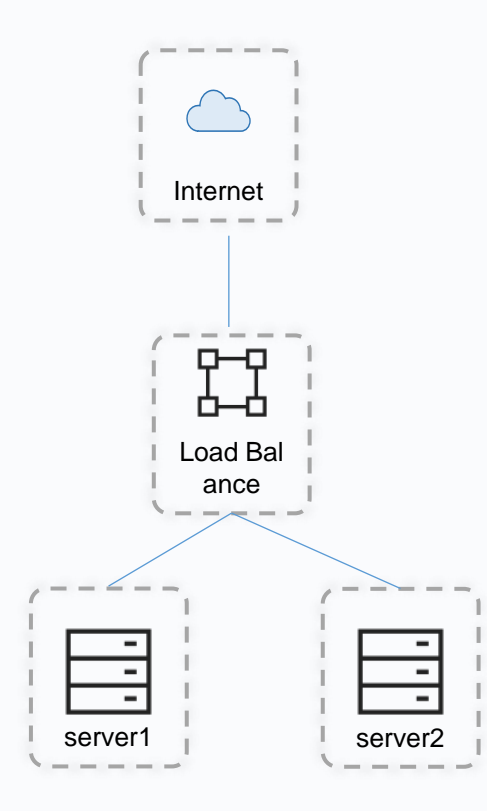

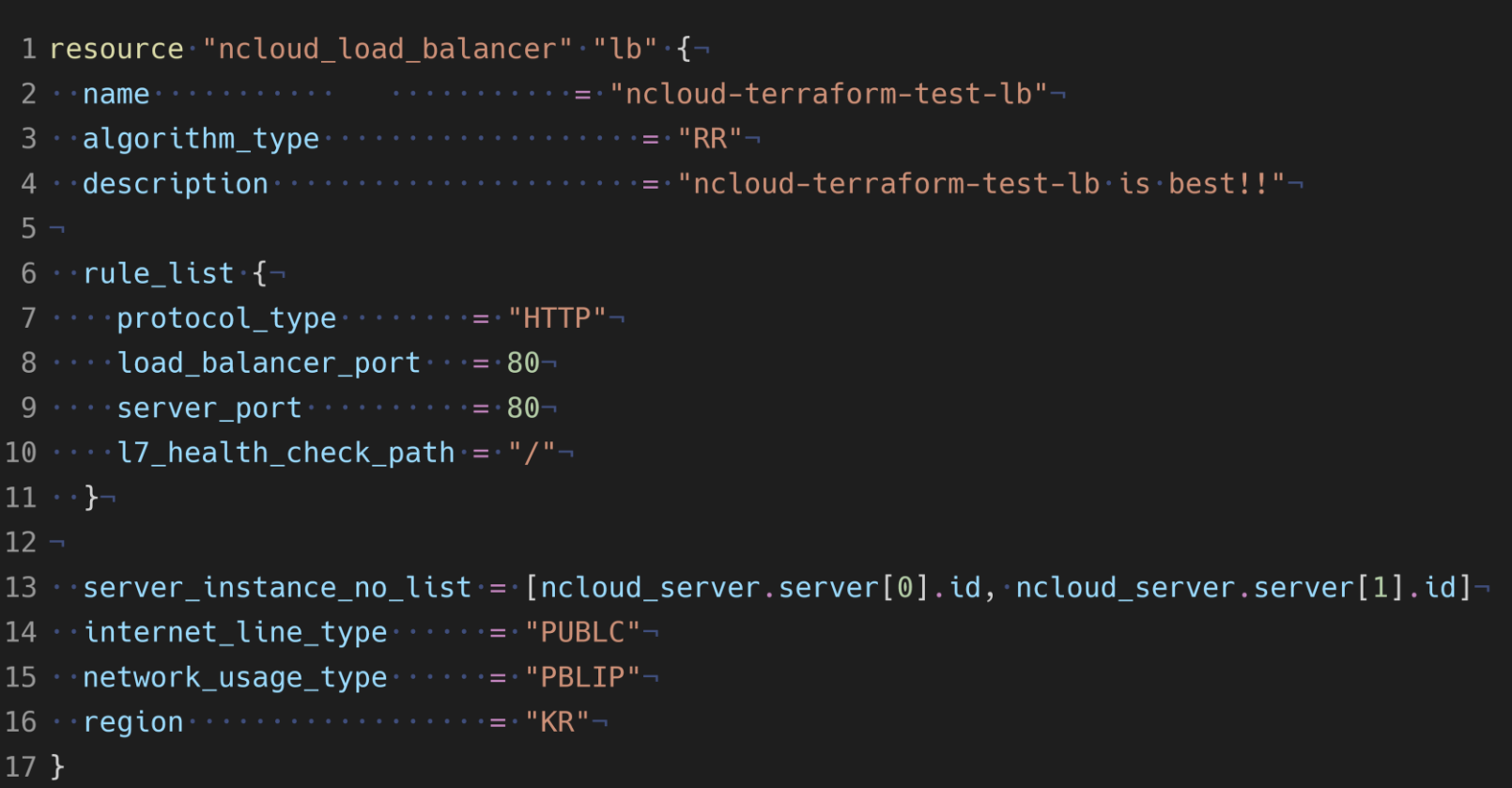

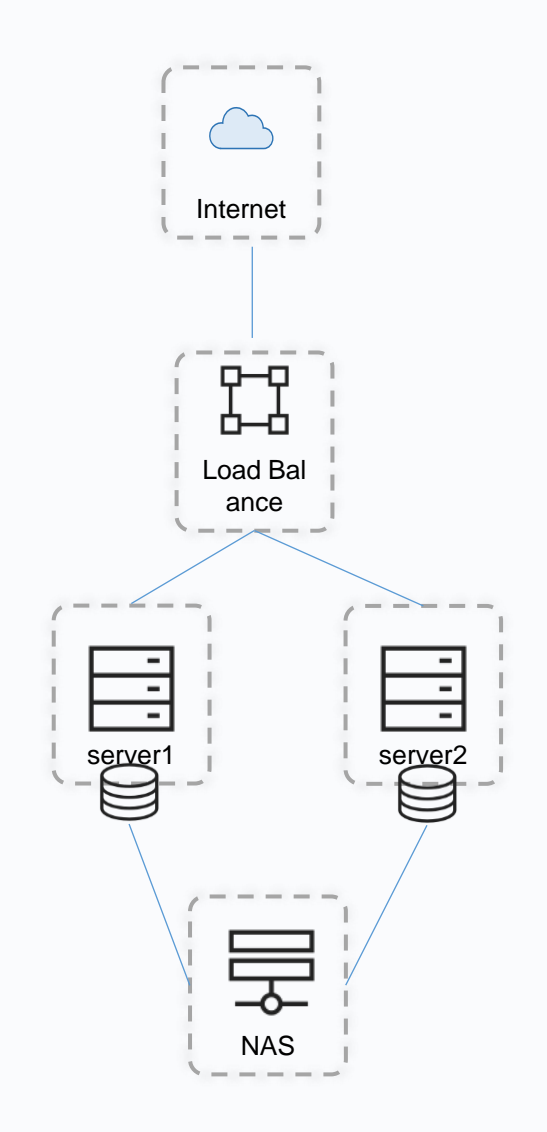

#### $\bullet\bullet\bullet$ 1 resource "ncloud nas volume" "nas" {-4 · volume\_allotment\_protocol\_type = · "NFS"-5 - server\_instance\_no\_list - - - - - - - [ncloud\_server.server[0].id, ncloud\_server.server[1].id]- $6$  }-8 resource "null resource" "nas" {-9 - provisioner "local-exec" {- $10 \cdot \cdot \cdot \cdot$  when  $\cdot = \cdot$  create- $11 \cdots$  command = <<E0F 12 echo "mount -t nfs \${var.nasserver}:/\${ncloud\_nas\_volume.nas.volume\_name} /usr/share/nginx/html" > mount.sh 13 E0F- $14 15 \cdot \cdot \}$  $16<sup>3</sup>$

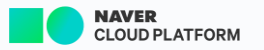

## Example 3 베어메탈 서비스 구성

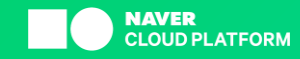

```
1 resource "ncloud_server" · "bm" \{-
```
- 
- $3$  · server\_image\_product\_code = data.ncloud\_server\_image.image.id-
- 4 · server\_product\_code · · · · · · = · data.ncloud\_server\_product.prod.id-
- 5 . login key name . . . . . . . . . . . = ncloud\_login\_key.key.key\_name
- $6 \cdot$  raid type name  $\cdots \cdots \cdots \cdots = 5"$

```
7 \cdot zone \cdots \cdots \cdots \cdots \cdots \cdots \cdots \cdots \cdots \cdots \cdots \cdots \cdots \cdots \cdots \cdots \cdots \cdots \cdots \cdots \cdots \cdots \cdots \cdots \cdots \cdots \cdots \cdots \cdots \cdots \cdots \cdots \cdots \cdots \cdots
```

```
8 }-
```

```
9 -
```

```
10 resource "ncloud_public_ip" "public_ip" {-
```

```
11 · server_instance_no = ncloud_server.bm.id-
```
 $12 \}$ 

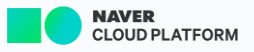

```
1 data "ncloud server image" "image" \{-2 \cdot \cdot \cdot infra_resource_detail_type_code = \cdot "BM"-
 3 \cdotsfilter\cdot{-
 4 \cdot \cdot \cdot \cdot \cdot \cdot name \cdot = \cdot "product_name"-
 5 \cdot \cdot \cdot \cdot \cdot values = ["centos-7.8-64"]-
 6 \cdot \cdot}
 7 }\neg8 -9 data "ncloud_server_product" "prod" {\neg10 · server_image_product_code = data.ncloud_server_image.image.id-
11 \cdot \cdot \cdot \cdotfilter\cdot{¬
12 \cdot \cdot \cdot \cdot \cdot \cdot name \cdot = \cdot "product_description"-
13 \cdots values = \lceil "^(.*)2\\.2 GHz(.*)20 cores(.*)"]-
14 \cdot \cdot \cdot \cdot \cdot \cdot \text{regex} = \text{true}15 \cdot \cdot}
16 \}
```
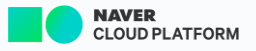

- 참고 리소스
- NaverCloudPlatform / terraform-provider-ncloud

<https://github.com/NaverCloudPlatform/terraform-provider-ncloud>

• Naver Cloud Platform 테라폼 공식 페이지

<https://registry.terraform.io/providers/NaverCloudPlatform/ncloud/latest/docs>

- [이렇게 사용하세요!] 네이버 클라우드 플랫폼에서 terraform 활용[1] : ansible 연동 [https://blog.naver.com/n\\_cloudplatform/222078603490](https://blog.naver.com/n_cloudplatform/222078603490)
- [이렇게 사용하세요!] 네이버 클라우드 플랫폼에서 terraform 활용[2]: Loadbalancer 서비스와 ansible 연동 [https://blog.naver.com/n\\_cloudplatform/222094469557](https://blog.naver.com/n_cloudplatform/222094469557)
- [이렇게 사용하세요!] 네이버 클라우드 플랫폼에서 terraform 활용[3] : Loadbalancer, Ansible과 NAS 서비스 연동하기 [https://blog.naver.com/n\\_cloudplatform/222108965637](https://blog.naver.com/n_cloudplatform/222108965637)
- [이렇게 사용하세요!] 네이버 클라우드 플랫폼에서 terraform 활용[4] : 간단하게 베어메탈 서버 구성하기 [https://blog.naver.com/n\\_cloudplatform/222272175921](https://blog.naver.com/n_cloudplatform/222272175921)

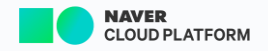

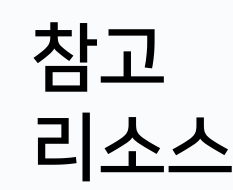

• NCP(Naver Cloud Platform) 테라폼 workshop

<https://docmoa.github.io/03-Public%20Cloud/NCP/>

- [이렇게 사용하세요!] Terraform을 활용한 네이버 클라우드 플랫폼 VPC 인프라 구성하기 https://blog.naver.com/n\_cloudplatform/222189643849
- NAVER Cloud Platform x HashiCorp 웨비나 다시 보기 <https://youtu.be/Dqwk7fYHhVQ>
- Naver Cloud Platform x HashiCorp Webinar Season 2 예제 <https://github.com/ncp-hc/season2>

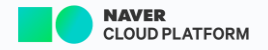

# The End of Document Thank You

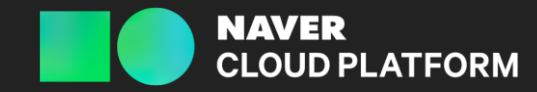

ncloud.com